# Anleitung Nutzung Projektion und Audio

### **Technik einschalten**

Für die Nutzung der Medientechnik müssen Sie zuerst "den Raum"/ "das System" einschalten. Dies geschieht über die Crestron Steuerung und den dortigen Einschaltknopf. Sollte der "Schlafmodus" auf der Steuerung sichtbar sein, kann dieser mit einer Wischbewegung beendet werden.

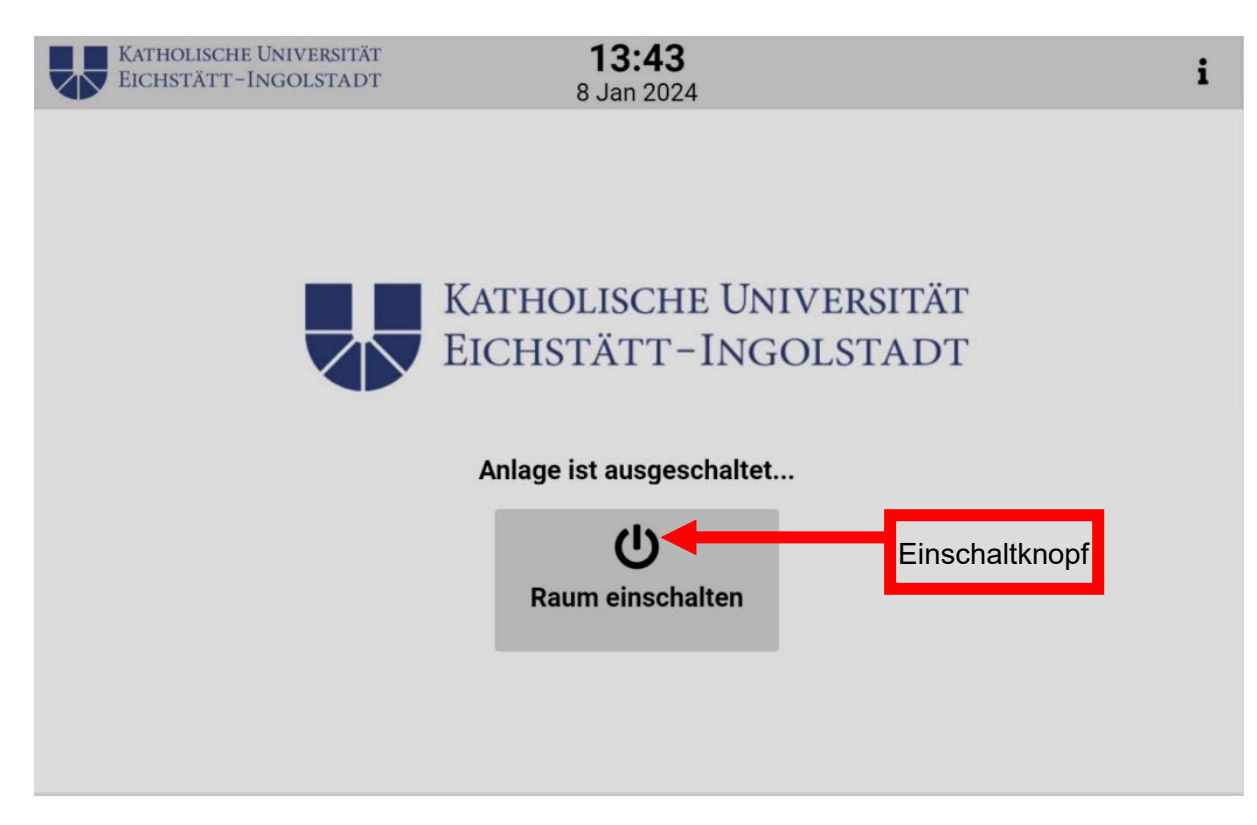

## **Projektion**

Nach dem Einschalten kommen Sie in die Startoberfläche, wo Sie Beamer und Smartboard sowie die Audiokomponenten steuern können. Standardmäßig starten beide Projektionen beim "Einschalten des Raumes".

### **Anschlussmöglichkeiten:**

- HDMI
- USB-C

Die jeweilige Eingangsquelle können Sie dann mittels Steuerung auswählen. Auch können Sie dort im Menü die Mikrofone für den Raum (Schwanenhals auf dem Pult, Handsender, Headset und Lavalier) sowie Lautsprecherstärke regulieren.

#### **Hinweis:**

Rot hinterlegte Taste in der Steuerung = Funktion ist ausgeschalten. Für die Nutzung der Lautsprecher muss in den Audioeinstellungen HDMI-HSxxx ausgewählt sein.

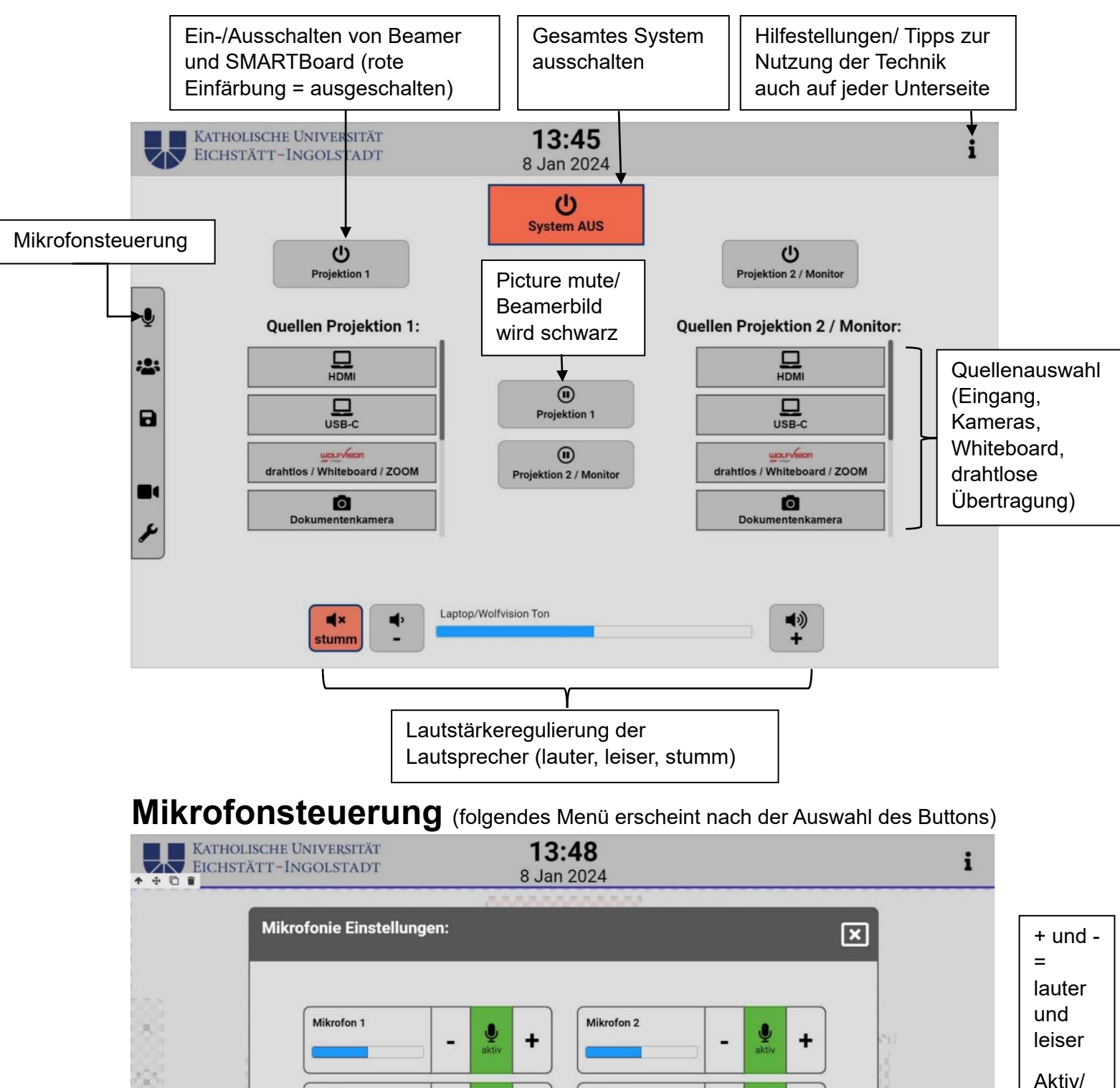

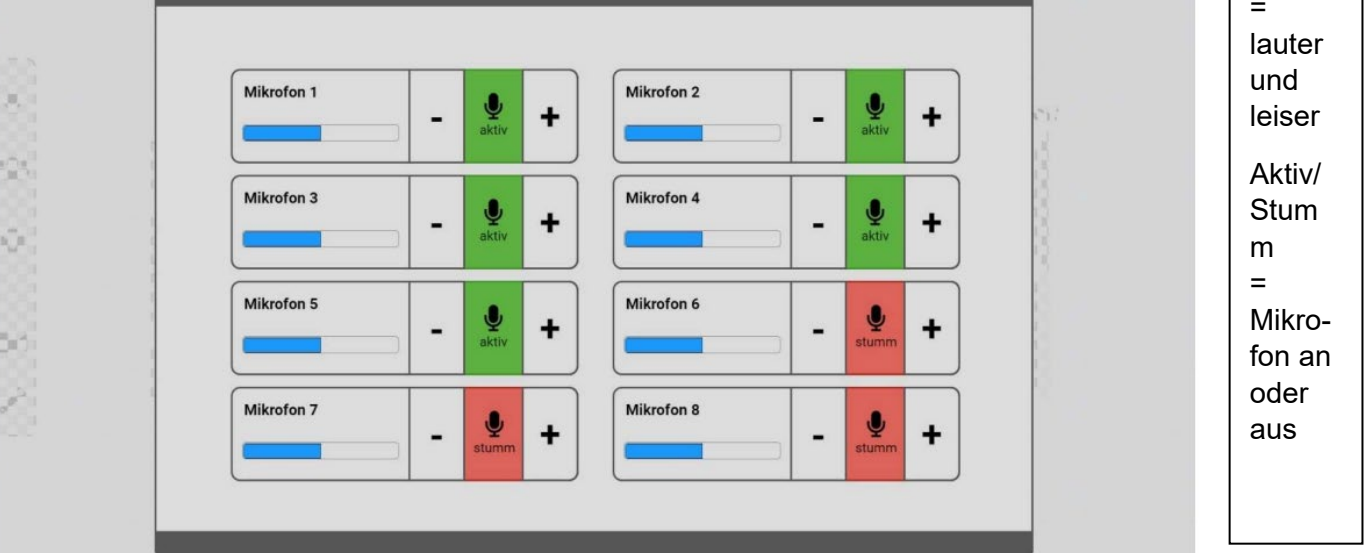